## **Como converter arquivo PDF para PDF/A**

Para fazer a conversão do PDF para PDF/A, utilizando o **Microsoft Word**, acesse o seguinte link: [http://pdfa.bu.ufsc.br/.](http://pdfa.bu.ufsc.br/)

Para converter de PDF para PDF/A, utilizando o **Libre Office Writer**, siga os passos abaixo:

1) No menu "Arquivo", escolha a opção "Exportar como PDF...";

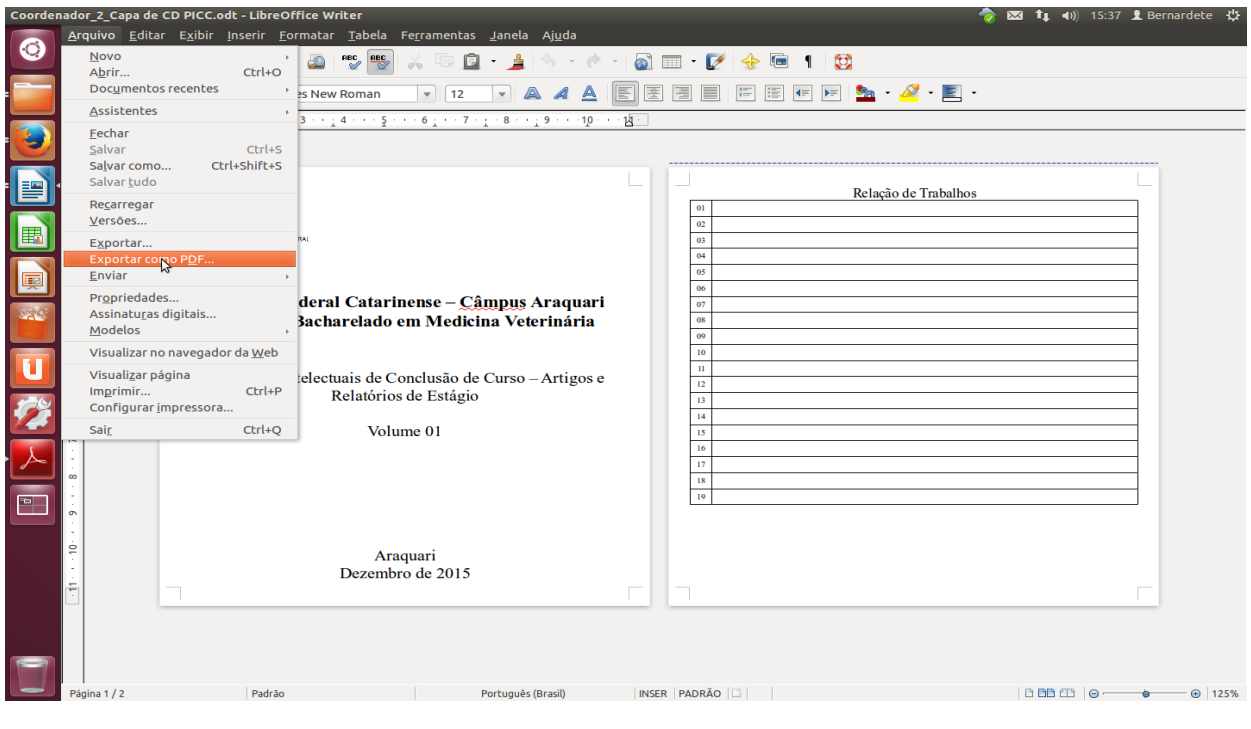

2) Na aba "Geral", selecione o campo "PDF/A-1a";

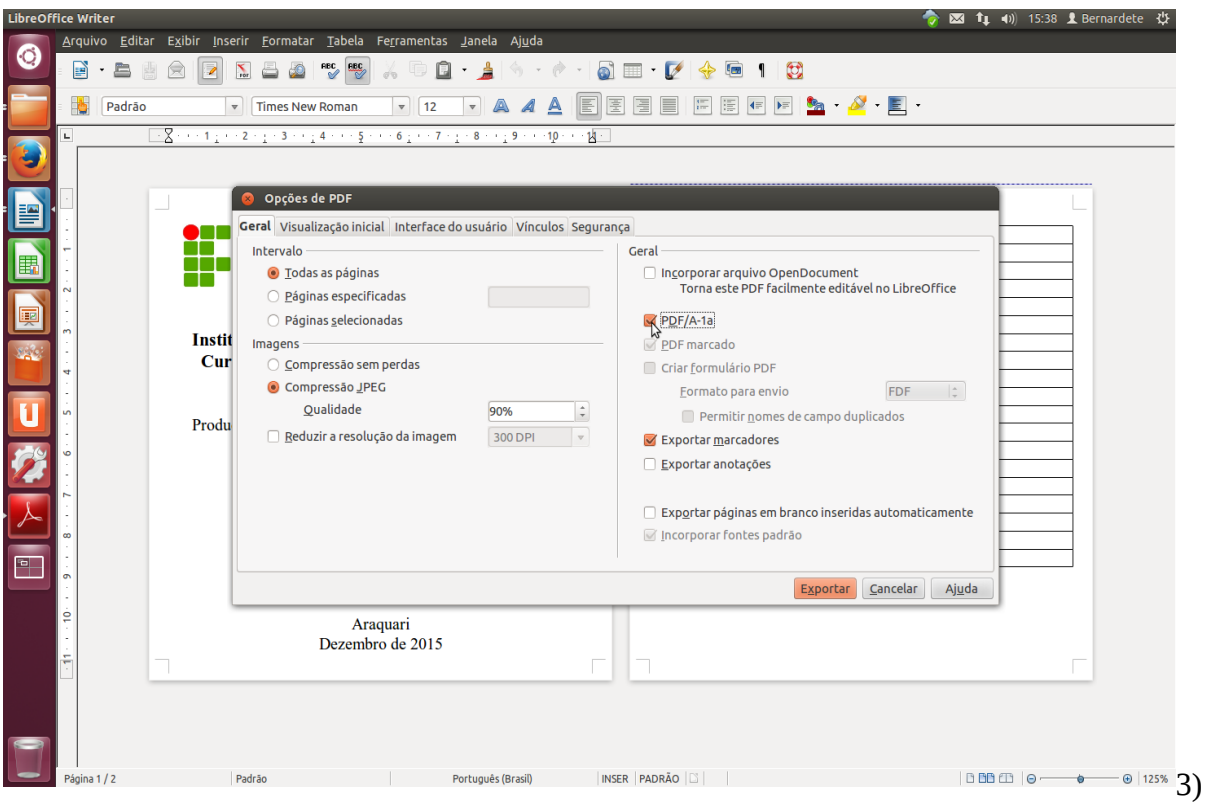

Clique no botão "Exportar" para realizar a conversão.

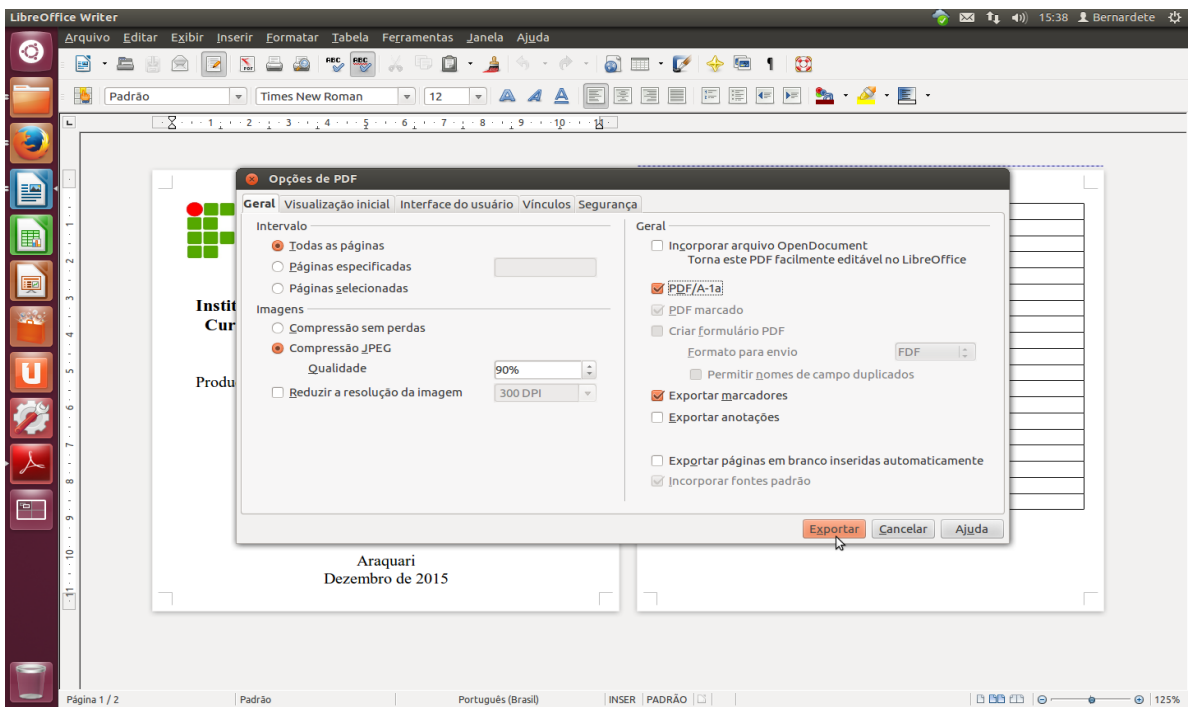

4) Selecione uma pasta para salvar o arquivo e renomeie-o de acordo com a codificação padrão:

Nome completo com apenas as iniciais em maiúsculo, seguido de um traço e o tipo de PICC em maiúsculo conforme lista adotada pelo SIBI. Ex.: Fulano de Tal-DIS.pdf/A.

## Clique em salvar.

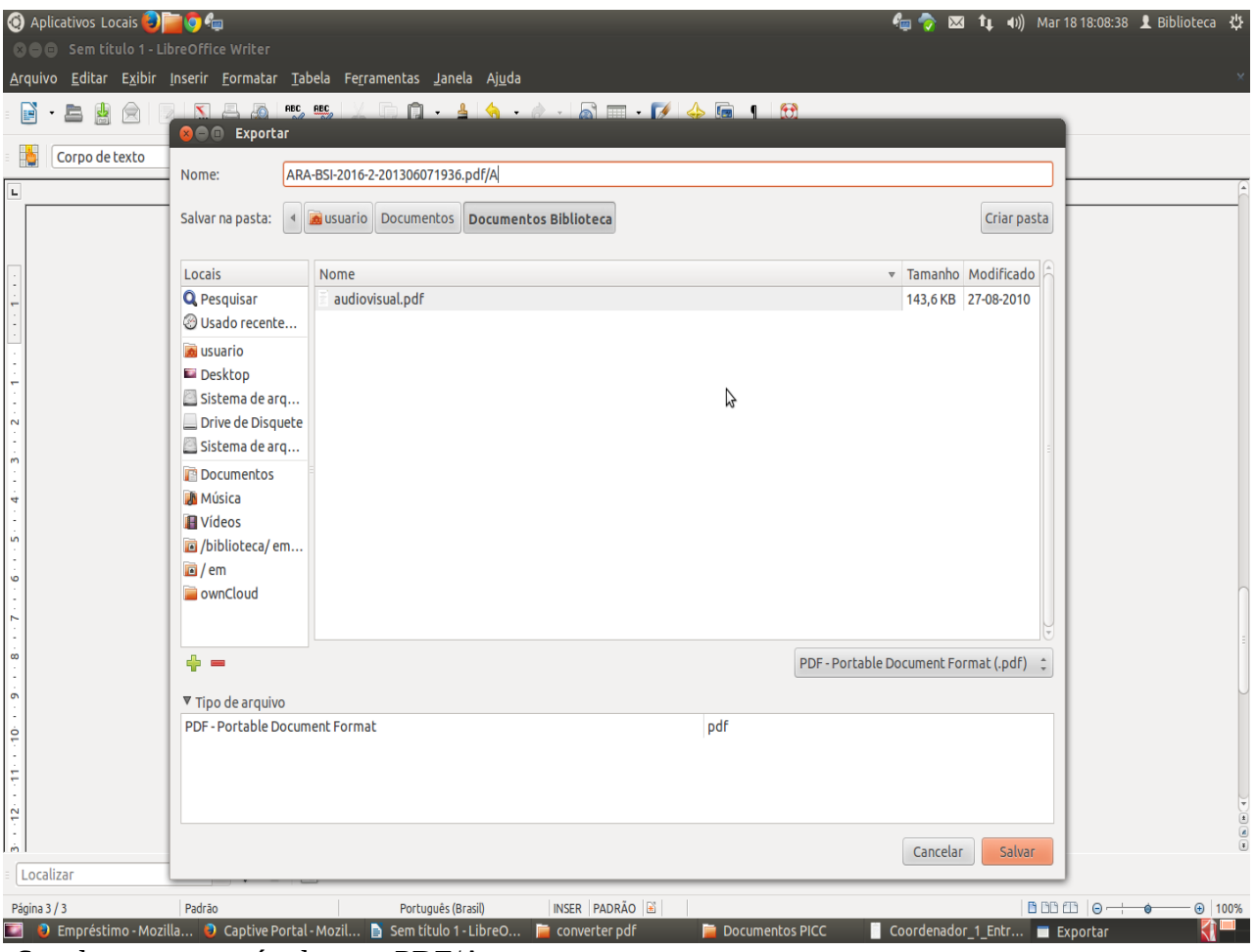

Seu documento está salvo em PDF/A.

5) Para verificar o formato do arquivo, observe a barra azul na margem superior, que informará se o documento cumpre a norma. E, se você clicar no ícone do PDF localizado à esquerda, também aparecerão os padrões.

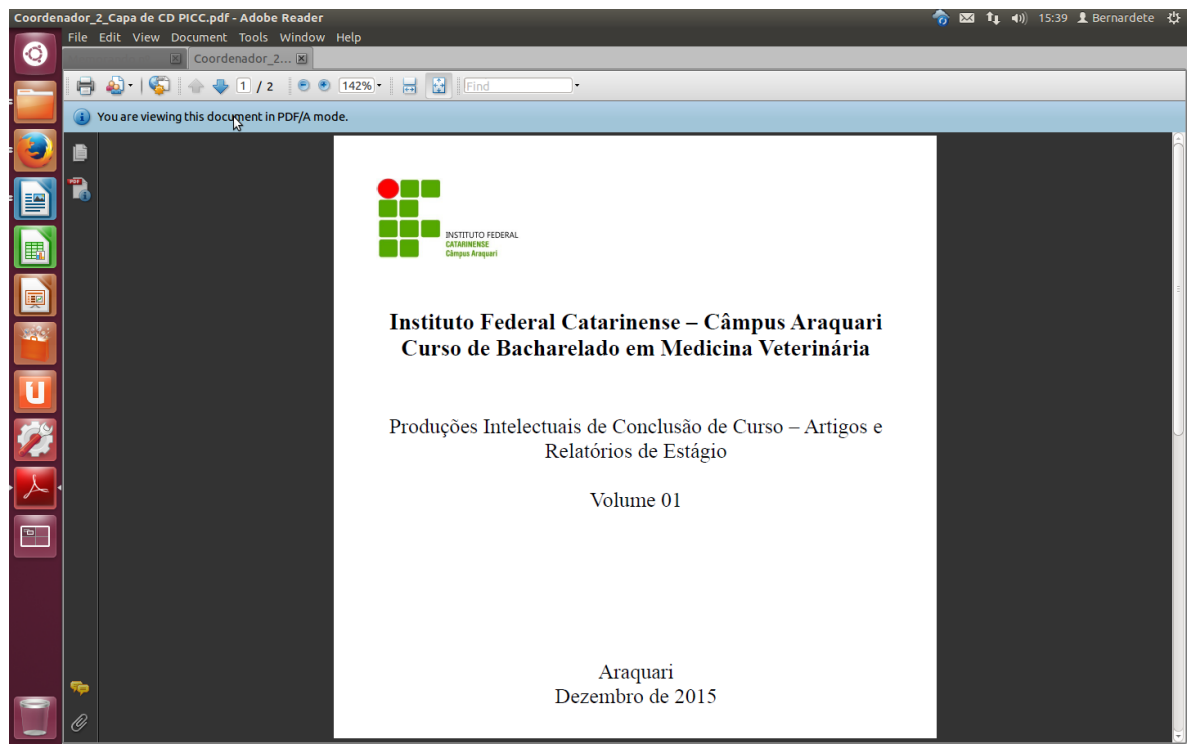

**Nota: existem outras aplicações, de utilização livre ou pagas, com capacidade de criação e/ou conversão de documentos em PDF/A, que não são referidas neste tutorial.**